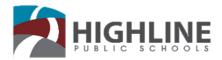

## SchoolMint Help Guide: Schools of Choice

## How to create a SchoolMint Account:

- On your web browser navigate to: <u>https://highlineschools.schoolmint.n</u>
   et/signin
- 2. Click on the "Sign up" Option.

  Applications are available in multiple languages. Click Language button in the top right hand corner.
- 3. Enter your email or phone number twice followed by a password. Then click on the "Let's do this" button.
- 4. Next click on the "Let's Get Started" button and complete step 1, "Add Parent/Guardian information". Then you can add another guardian or click, "next".
- 5. Finally add the "Student Information" and click next.
- Ensure you select the correct school year you would like to apply for and then select the school you would like to apply to.

## Are you stuck?

Technical questions contact SchoolMint at <a href="mailto:support@schoolmint.com">support@schoolmint.com</a>

Admissions questions contact Highline Enrollment Team at <a href="mailto:admission@highlineschools.org">admission@highlineschools.org</a>

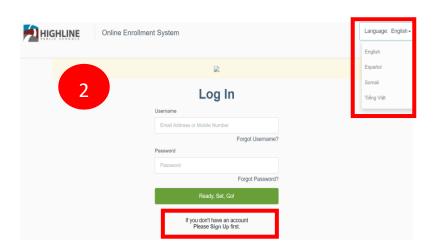

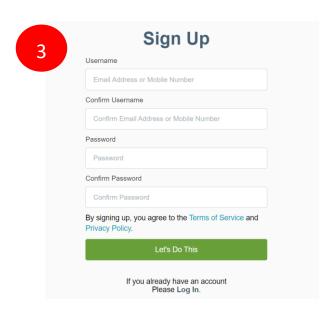

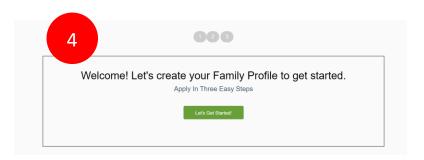